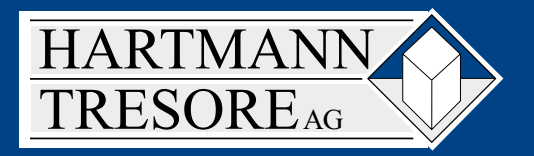

# **Bedienungsanleitung**

EM 2050/3050/3550

### **INHALT DER BEDIENUNGSANLEITUNG**

- **1** Wichtige Hinweise
- 2 Verwendete Symbole und Signale
- **3** Öffnen im Standard Modus
- 4 Öffnen bei aktiviertem Doppelcode-Betrieb
- 5 Öffnen mit Öffnungsverzögerung
- 6 Code ändern
- 7 Stillen Alarm auslösen
	- **MANAGER HINWEISE**
- 8 Benutzer aktivieren
- 9 Benutzer aktivieren im Doppelcode-Betrieb
- 10 Benutzer aktivieren mit Dallas Key
- 11 Benutzer sperren / reaktivieren
- 12 Benutzer löschen
- 13 Benutzer löschen im Doppelcode-Betrieb
- 14 Öffnungsverzögerung und Öffnungsfenster einstellen8
- 15 Öffnungsverzögerung und Öffnungsfenster ändern
- 16 Benutzer Audit
- 17 Schloss Audit
- 18 Batterie austauschen
- 19 Beheben von Störungen

### **1 §WICHTIGE HINWEISE**

- Lesen Sie diese Bedienungsanleitung sorgfältig durch, bevor Sie das Schloss in Gebrauch nehmen.
- Die Bedienungsanleitung bezieht sich ausschließlich auf das Schloss und nicht auf eine eventuelle Bedienung des Tresors.
- Programmieren Sie das Schloss **immer und ausschließlich** bei **geöffneter Tresortür**.
- Nach Codewechsel ist das Schloss mehrere Male bei geöffneter Tresortür zu prüfen.
- **Erst nach mehrfachen positiven Fuktionstests (öffnen / verschließen) darf die Tresortür verschlossen werden.**
- Jeder Tastendruck wird durch ein akustisches und ein optisches Signal bestätigt. Diese Signale sind in der folgenden Beschreibung nicht erwähnt.
- Für jeden Tastendruck haben Sie max. 10 Sekunden Zeit. Wenn Sie innerhalb dieser 10 Sekunden nichts eingeben, wird die Eingabe automatisch abgebrochen. Sie müssen dann alles neu eingeben.
- Nach der Eingabe eines gültigen Codes ertönt ein doppeltes akustisches Signal. Auf eine ungültige Eingabe folgt ein langes Signal.
- Nach der Eingabe eines falschen Codes beim ersten Versuch: Warten Sie 20 Sekunden, bevor Sie den Code erneut eingeben.
- Nach der Eingabe von vier aufeinanderfolgenden falschen Codes werden Eingabeeinheit und Schloss fünf Minuten lang gesperrt. Während dieses Zeitraums blinkt die Lampe alle 10 Sekunden und beim Eintippen ertönt ein langes Signal.

 Wenn nach dem Verstreichen des Sperrzeitraums wieder zweimal ein falscher Code eingegeben wird, beginnt erneut eine Wartezeit von fünf Minuten.

Die Eingabe eines richtigen Codes setzt die Sperrfunktion zurück.

- Das Schloss öffnet mit einem 6-stelligen Code. In einigen Fällen kann es sein, daß das Schloß einen 7-stelligen Code verlangt. Der Einfachheit halber wird in dieser Anleitung nur eine Bedienung mit 6-stelligem Code erwähnt.
- **Bei Lieferung** ist das Schloss auf den **Managercode 1 2 3 4 5 6** eingestellt. Ändern Sie diesen Code sofort in einen von Ihnen gewählten Managercode. Verwenden Sie als Managercode keine persönlichen oder andere, einfach zu ermittelnden Daten.
- Bei Bedarf kann der Inhaber des Managercodes weitere Codes hinzufügen. Dieser Code muß vom Benutzer umgehend in einen von Ihm gewählten Code geändert werden. Als Benutzercode dürfen keine persönlichen oder andere, einfach zu ermittelnden Daten verwendet werden.
- Bitte bewahren Sie den Code immer sorgfältig auf und schützen Sie ihn vor missbräuchlicher Ver wendung durch nicht autorisierte Personen.
- Je nachdem wie das Schloss/die Eingabeeinheit benutzt wird und wie das Schloss eingebaut ist, gibt es verschiedene Möglichkeiten um einen Tresor zu öffnen und zu schließen. Zum Beispiel mit einem Griff oder durch Drehen der Eingabeeinheit. Bitte wenden Sie sich an den Tresorhersteller für Informationen zu Ihrer Einbausituation.

### **! Achtung!** Vergessen Sie nie den Code, denn sonst wird das Schloss unbrauchbar!

### **! Achtung!**

• Das Schloss wurde für die Verwendung in einem Temperaturbereich zwischen +10˚C und +50˚C bei einer Luftfeuchtigkeit zwischen 30% und 80% (nicht kondensierend) entwickelt.

Multi Level Software Schlösser VII Der Schlösser VII Der Schlösser VII Der Schlösser VII Der Schlösser VII Der

- Reinigen Sie das Schloss nur mit einem feuchten Tuch (keine aggressiven Reinigungsmittel verwenden).
- Das Schloss darf nur von sachkundigem Personal eingebaut werden.
- Das Schloss darf nicht geschmiert werden.
- Öffnen Sie niemals das Schlossgehäuse. Wenn eine Demontage des Beschlags erforderlich ist, darf diese ausschließlich konform den technischen Anweisungen erfolgen. Wenn dies nicht geschieht, besteht das Risiko, dass das Schloss nicht mehr funktioniert und Sie verlieren Ihren Anspruch auf Garantie.

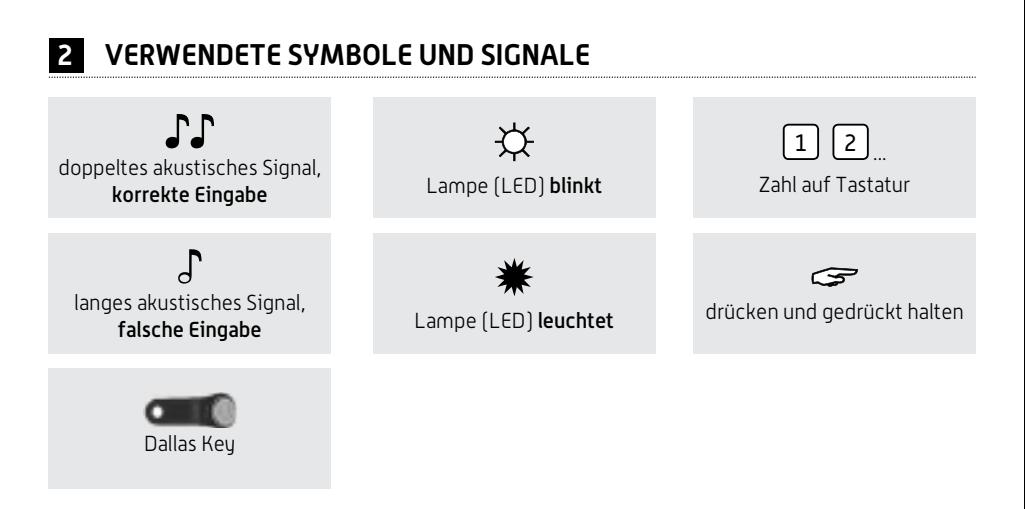

### **3 ÖFFNEN IM STANDARD MODUS**

#### **Zum Beispiel!**

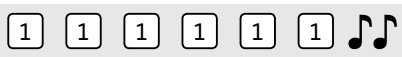

**EM2050**: Code eingeben (z.B. 1-1-1-1-1-1) bei richtiger Eingabe ertönt ein doppeltes akustisches Signal; jetzt können Sie die Tür entriegeln und öffnen. Wenn das Schloss nicht innerhalb von 3 Sekunden geöffnet wird, verriegelt das Schloss wieder automatisch.

**EM3550 / EM4050**: Code eingeben (z.B. 1-1-1-1-1-1) bei richtiger Eingabe, ertönt ein doppeltes akustisches Signal; jetzt können Sie das Schloss öffnen, die Tür entriegeln und öffnen. Wenn das Schloss nicht innerhalb von 3 Sekunden geöffnet wird, verriegelt das Schloss wieder automatisch.

Nach Eingabe eines gültigen Codes bei **EM3050** wird der Riegel eingefahren. Abhängig von der Programmierung des **EM3050** verschließt das Schloss nach 5 Sekunden automatisch oder Sie drücken eine beliebigeTaste zum Schliessen (PTC = Push To Close).

### **4 ÖFFNEN BEI AKTIVIERTEM DOPPELCODE-BETRIEB**

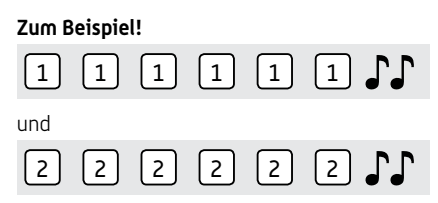

Für Doppelcode-Betrieb sind zwei Benutzer erforderlich. Zum Beispiel 1-1-1-1-1-1 und 2-2-2-2-2-2.

**EM2050**: Codes eingeben (z.B. 1-1-1-1-1-1 und 2-2-2-2-2-2) bei richtiger Eingabe ertönt ein doppeltes akustisches Signal; jetzt können Sie die Tür entriegeln und öffnen. Wenn das Schloss nicht innerhalb von 3 Sekunden geöffnet wird, verriegelt das Schloss wieder automatisch.

**EM3550 / EM4050**: Codes eingeben (z.B. 1-1-1-1-1-1 und 2-2-2-2-2-2) bei richtiger Eingabe ertönt ein doppeltes akustisches Signal; jetzt können Sie das Schloss öffnen, die Tür entriegeln und öffnen. Wenn das Schloss nicht innerhalb von 3 Sekunden geöffnet wird, verriegelt das Schloss wieder automatisch.

Nach Eingabe von zwei gültigen Codes bei **EM3050** wird der Riegel eingefahren. Abhängig von der Programmierung des **EM3050** verschließt das Schloss nach 5 Sekunden automatisch oder Sie drücken eine beliebigeTaste zum Schliessen (PTC = Push To Close).

### **5 ÖFFNEN MIT ÖFFNUNGSVERZÖGERUNG**

#### **Zum Beispiel!**

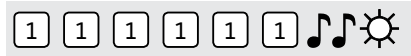

Code eingeben (z.B. 1-1-1-1-1-1) bei richtiger Eingabe ertönt ein doppeltes akustisches Signal und die Öffnungsverzögerung beginnt. Während die Öffnungsverzögerung abläuft blinkt die Lampe ca. alle 10 Sekunden. Nachdem die Öffnungsverzögerung abgelaufen ist, ertönt ein Doppelsignal und das Öffnungsfenster beginnt.

**Zum Beispiel!**

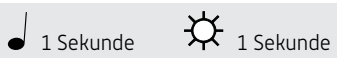

## $\Box$   $\Box$   $\Box$   $\Box$   $\Box$   $\Box$   $\Box$

Während des Öffnungsfensters blinkt die Lampe im Sekundentakt und gleichzeitig ertönt ein Signal. Um das Schloss zu öffnen, muß während des Öffnungsfensters ein gültiger Code eingegeben werden. Bei richtiger Eingabe ertönt ein doppeltes akustisches Signal; jetzt können Sie die Tür entriegeln und öffnen. Wenn das Schloss nicht innerhalb von 3 Sekunden geöffnet wird, verriegelt das Schloss wieder automatisch.

Wird während des Öffnungsfensters kein gültiger Code eingegeben, wird das Schloss wieder mit Öffnungsverzögerung gesichert.

Ist der Doppelcode-Betrieb aktiviert, genügt ein gültiger Code zum Starten der Öffnungsverzögerung. Während des Öffnungsfensters müssen zwei gültige Codes eingegeben werden, um das Schloss zu öffnen.

Soll das Ablaufen der Öffnungsverzögerung abgebrochen werden, genügt das Drücken einer beliebigen Zifferntaste.

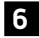

### **6 CODE ÄNDERN (BEI GEÖFFNETER TÜR!)**

## $*1105$

Die Taste "0" gedrückt halten, bis das Doppelsignal ertönt. Die Lampe leuchtet während der folgenden Aktionen:

### **Zum Beispiel!**

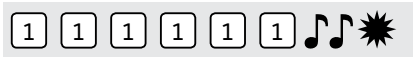

• Den alten Code eingeben  $\Gamma\Gamma$ 

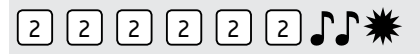

• Ihren eigenen neuen Code wählen. Den neuen Code eingeben  $\Gamma\Gamma$ 

## $2222222$

• Zur Bestätigung den neuen Code erneut eingeben  $\mathbb{F}\mathbb{P}$ 

Wenn ein falscher Code eingegeben wird, ertönt ein langes akustisches Signal, der alte Code bleibt erhalten.

Nur wenn die Funktion stiller Alarm programmiert wurde und das Schloss an eine Alarmanlage angeschlossen ist.

#### **Zum Beispiel!**

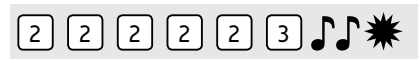

Bei einem Überfall kann ein stiller Alarm abgegeben werden, indem die letzte Stelle des Codes um +1 erhöht wird. Handelt es sich bei der letzten Stelle um eine 9, muß zur Abgabe eines stillen Alarms stattdessen eine 0 eingegeben werden.

Zum Beispiel: Gültiger Code ist 2-2-2-2-2-2, Alarm wird abgegeben nach der Eingabe von: 2-2-2-2- 2-3. Der Code zur Abgabe eines stillen Alarms funktioniert wie ein gültiger Code. Für einen Außenstehenden ist die Abgabe des stillen Alarms nicht wahrnehmbar.

### **8 BENUTZER AKTIVIEREN**

## $G$ 1)\*

Die Taste "1" gedrückt halten, bis das Doppelsignal ertönt. Die Lampe leuchtet während der folgenden Aktionen:

#### **Zum Beispiel!**

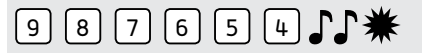

• Den eigenen Managercode eingeben

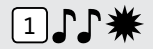

• Eingabe Benutzer ID 1-9 (nur wenn mehr als 1 Benutzer installiert ist)

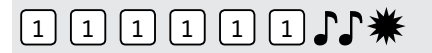

• Den neuen Benutzercode eingeben  $\mathbb{J}\mathbb{J}$ 

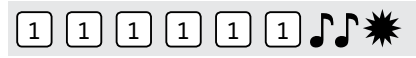

• Zur Bestätigung den neuen Benutzercode erneut eingeben  $\mathbb{P} \mathbb{P}$ 

### **<sup>9</sup> BENUTZER AKTIVIEREN IM DOPPELCODE-BETRIEB (WENN MANAGER FÜR DOPPELCODE-BETRIEB INSTALLIERT IST)**

Einen beliebigen Benutzercode eingeben.

#### **Zum Beispiel!**

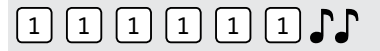

• Den Benutzercode eingeben  $\mathbb{J} \mathbb{J}$ 

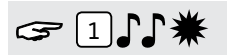

Die Taste "1" gedrückt halten, bis das Doppelsignal ertönt. Die Lampe leuchtet während der folgenden Aktionen:

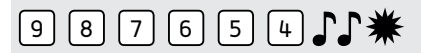

• Den eigenen Managercode eingeben

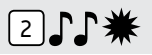

• Eingabe Benutzer ID 1-9 (nur wenn mehr als 1 Benutzer installiert ist)

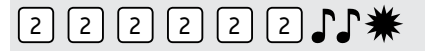

• Den Benutzercode eingeben.

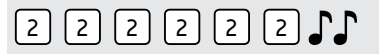

• Zur Bestätigung den neuen Benutzercode erneut eingeben.

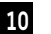

### **<sup>10</sup> BENUTZER AKTIVIEREN MIT DALLAS KEY**

Voraussetzung: Eine installierte Eingabeeinheit mit integriertem Dallas Leser und das Vorhandensein eines Dallas Keus.

## $F(1)$

Die Taste "1" gedrückt halten, bis das Doppelsignal ertönt. Die Lampe leuchtet während der folgenden Aktionen:

#### **Zum Beispiel!**

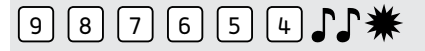

• Den eigenen Managercode eingeben

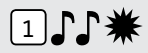

• Eingabe Benutzer ID 1-9 (nur wenn mehr als 1 Benutzer installiert ist)

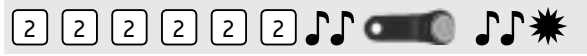

• Den Benutzercode eingeben  $\mathbb{CP}$ , nach der letzte Eingabe Dallas Key an den Dallas Leser der Eingabeeinheit halten  $\int \!\!\! \int$ 

## $2$  2 2 2 2 2  $1$   $2$   $1$   $2$   $1$   $2$   $1$   $1$   $1$   $1$   $1$   $1$

• Zur Bestätigung den neuen Benutzercode erneut eingeben  $\Gamma\Gamma$  und Dallas Key an den Dallas Leser der Eingabeeinheit halten

### **<sup>11</sup> BENUTZER SPERREN / REAKTIVIEREN (NICHT AKTIV IM DOPPELCODE-BETRIEB!)**

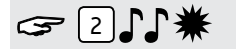

Die Taste "2" gedrückt halten, bis das Doppelsignal ertönt. Die Lampe leuchtet während der folgenden Aktionen:

#### **Zum Beispiel!**

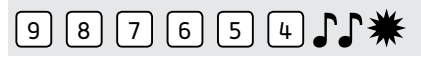

• Den eigenen Managercode eingeben  $\Gamma\Gamma$ 

Alle Benutzer sind gesperrt. Bitte wiederholen Sie diese Aktion um die Benutzer zu reaktivieren.

### **<sup>12</sup> BENUTZER LÖSCHEN**

## $G$ 3 $11$ \*

Die Taste "3" gedrückt halten, bis das Doppelsignal ertönt. Die Lampe leuchtet während der folgenden Aktionen:

#### **Zum Beispiel!**

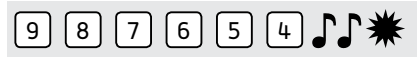

• Den eigenen Managercode eingeben

### $\lceil \rceil$

• Eingabe Benutzer ID JJ

Benutzer ist gelöscht. Siehe Punkt "Benutzer aktivieren" in dieser Anleitung, um diesen Benutzer wieder zu aktivieren.

### **<sup>13</sup> BENUTZER LÖSCHEN IM DOPPELCODE-BETRIEB (WENN MANAGER FÜR DOPPELCODE-BETRIEB INSTALLIERT IST)**

Einen beliebigen Benutzercode eingeben.

#### **Zum Beispiel!**

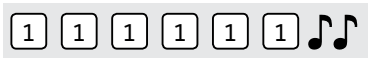

• Den Benutzercode eingeben

www.m-locks.com 11 www.hartmann-tresore.de

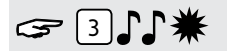

Die Taste "3" gedrückt halten, bis das Doppelsignal ertönt. Die Lampe leuchtet während der folgenden Aktionen:

#### **Zum Beispiel!**

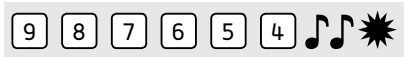

• Den eigenen Managercode eingeben

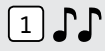

• Eingabe Benutzer ID  $\int \!\!\! \int$ 

Benutzer ist entfernt. Siehe Punkt "Benutzer aktivieren" in dieser Anleitung um diesen Benutzer wieder zu aktivieren.

### **<sup>14</sup> ÖFFNUNGSVERZÖGERUNG UND ÖFFNUNGSFENSTER EINSTELLEN**

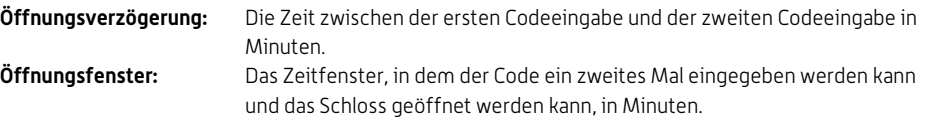

**Die Öffnungsverzögerung kann nur während des Öffnungsfensters geändert oder gelöscht werden.** 

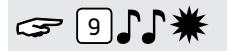

Die Taste "9" gedrückt halten, bis das Doppelsignal ertönt. Die Lampe leuchtet während der folgenden Aktionen:

#### **Zum Beispiel:**

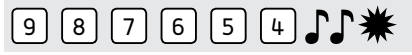

• Den Managercode eingeben

#### **Zum Beispiel:**

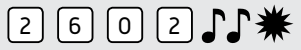

• Öffnungsverzögerung und Öffnungsfenster eingeben. In diesem Beispiel: 2602 für **26 Minuten Verzögerung** und **ein Öffnungsfenster von 2 Minuten** .

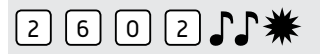

• Zur Bestätigung die Öffnungsverzögerung und das Öffnungsfenster erneut eingeben  $\int \!\!\! \int$ .

Die Öffnungsverzögerung und das Öffnungsfenster sind sofort für alle Codes/Benutzer aktiviert.

### **<sup>15</sup> ÖFFNUNGSVERZÖGERUNG UND ÖFFNUNGSFENSTER ÄNDERN**

**Die Öffnungsverzögerung kann nur während des Öffnungsfensters geändert oder gelöscht werden.** 

#### **Zum Beispiel:**

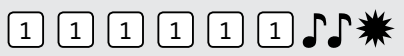

Einen gültigen Code eingeben. Die Öffnungsverzögerung wird gestartet, die Lampe blinkt. Nach der Öffnungsverzögerung startet das Öffnungsfenster. Die Lampe blinkt 1x pro Sekunde und ein Signal ertönt.

### $*11$

Die Taste "9" gedrückt halten, bis das Doppelsignal ertönt. Die Lampe leuchtet während der folgenden Aktionen:

#### **Zum Beispiel:**

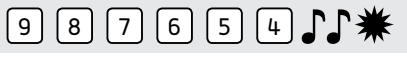

• Den Managercode eingeben JJ

### $\overline{\mathbb{C}}$  to a matrix  $\bullet$

• Die Verzögerung und das Öffnungsfenster **löschen**, indem Sie **00 für die Öffnungsverzögerung und 01 für das Öffnungsfenster eingeben**.

$$
\text{O}\text{O}\text{O}\text{O}\text{1.1}
$$

• Zur Bestätigung die Öffnungsverzögerung und das Öffnungsfenster erneut eingeben  $\int \!\!\! \int$ .

Die Änderungen sind sofort für alle Codes / Benutzer aktiviert.

### **<sup>16</sup> BENUTZER AUDIT**

## $\epsilon$   $\cap$   $\Gamma$   $\ast$

Die Taste "7" gedrückt halten, bis das Doppelsignal ertönt. Die Lampe leuchtet während der folgenden Aktionen:

#### **Zum Beispiel:**

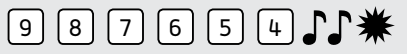

• Den Managercode eingeben

www.m-locks.com 13 www.hartmann-tresore.de

## $1$   $2$   $3$   $4$   $5$   $6$   $7$   $8$   $9$

• Eingeben 1, 2, 3, 4, 5, 6, 7, 8, 9

- Doppeltes Signal =  $\int \!\!\! \int \!\!\! \int$  = Aktiver Benutzer mit Code
- Ein Signal  $\int$  = Aktiver Benutzer ohne Code (oder gesperrt)
	-
- Langes Signal  $\sigma$  = Benutzer nicht installiert

### **Zum Beispiel:**

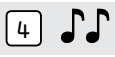

Benutzer 4 ist ein aktiver Benutzer mit Code

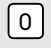

• "0" eingeben um das Benutzer Audit zu beenden.

### **<sup>17</sup> SCHLOSS AUDIT (NUR WENN 2 ODER MEHRERE BENUTZER AKTIVIERT SIND)**

Für ein Schloss Audit brauchen Sie eine Eingabeeinheit mit Dallas Leser und das Audit Pack für MLS Schlösser.

## $F \in \Box \cup \ast$

Die Taste "7" gedrückt halten, bis das Doppelsignal ertönt. Die Lampe leuchtet während der folgenden Aktionen:

### **Zum Beispiel:**

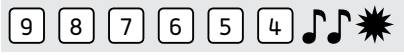

• Den Managercode eingeben

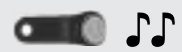

• Dallas Key an den Dallas Leser der Eingabeeinheit halten, bis das Doppelsignal ertönt J. Das Audit wurde auf dem Dallas Key gespeichert. Das Audit listet chronologisch jene Benutzer auf, welche das Schloss geöffnet haben.

### **<sup>18</sup> BATTERIE AUSTAUSCHEN**

## 1111111111

Wenn beim Öffnen eine Reihe von akustischen Signalen ertönt, ist die Batterie fast leer und muss **sofort** ausgetauscht werden. Verwenden Sie **nur 9V-Alkaline-Batterien (Duracell, Duracell Industrialoder Energizer Batterien)**.

#### Batteriefach in Eingabeeinheit

Öffnen Sie das Batteriefach, entnehmen Sie die alte Batterie und schließen Sie eine neue Batterie an. Schließen Sie das Batteriefach wieder.

### Batteriefach im Tresor

Hinweis für Tastaturen, die mit ST40xx und DE20xx beginnen: Das Batteriefach befindet sich im Tresor. Wenn die Batterie ganz leer ist, drücken Sie während der Code-Eingabe eine neue Batterie gegen die Pole auf der Vorderseite der Tastatur, bis das Schloss vollständig geöffnet ist.

Öffnen Sie die Tür und machen Sie das Batteriefach ausfindig. Öffnen Sie das Batteriefach, entnehmen Sie die alte Batterie und schließen Sie eine neue Batterie an. Verschließen Sie das Batteriefach wieder. Bitte wenden Sie sich an den Tresorhersteller für Informationen zu Ihrer Einbausituation.

Bitte entsorgen Sie Batterien gemäß den lokalen Bestimmungen.

### **19 BEHEBEN VON STÖRUNGEN**

### **Das Schloss reagiert nicht.**

#### **a. Die Tastatur überprüfen**

Wenn das Schloss nicht reagiert, müssen Sie zuerst überprüfen, ob die Tastatur funktioniert.

## $G = 511$ \*

Die Taste " 5" gedrückt halten, bis ein Doppelsignal ertönt. Die Lampe leuchtet während der folgenden Aktionen.

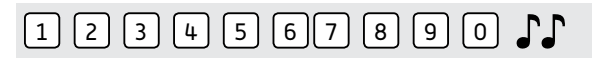

Nacheinander alle Tasten einzeln drücken. Ist die Taste OK ertönt ein Doppelsignal. Ist die Tast nicht OK ertönt ein langes akustisches Signal , die Prüfung wird abgebrochen. Wenn eine oder mehrere Tasten nicht einwandfrei funktionieren, müssen Sie Kontakt mit Ihrem Lieferanten aufnehmen.

#### **b. Es ertönt kein akustisches Signal**

Es ertönt kein akustisches Signal, wenn eine Taste gedrückt wird. Die Batterie ist leer, die Batterie muss durch eine neue Batterie ersetzt werden.

#### **c. Ich habe den Code vergessen**

Aus Sicherheitsgründen verfügt M-LOCKS nicht über einen Code, mit dem das Schloss geöffnet werden kann. Nehmen Sie Kontakt mit Ihrem Lieferanten auf.

#### **Das Schloss lässt sich nur sehr schwer und mühsam öffnen.**

Hierbei handelt es sich wahrscheinlich um ein Problem mit dem Riegelwerk (Verriegelungsmechanik in der Tresortür) und nicht mit dem Schloss. Diese Anleitung behandelt lediglich das Schloss und nicht den gesamten Tresor. Bei diesem Problem müssen Sie Kontakt mit dem Lieferanten des Tresors aufnehmen.

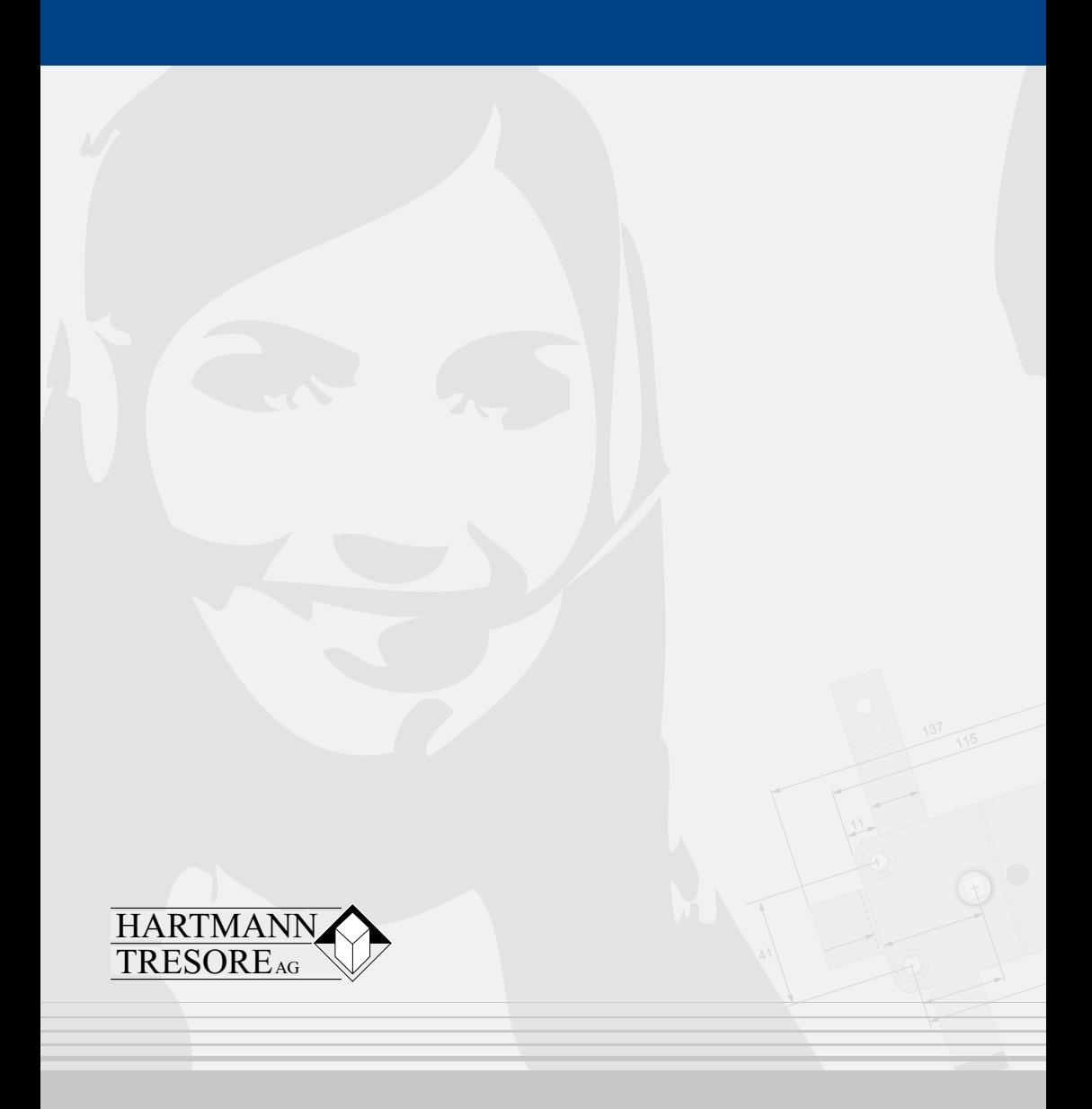